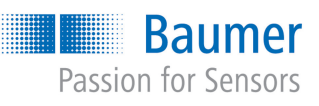

Luft- und Gasblasenerkennung für hygienische Anwendungen PAD20H-B0#.##A030.2##.0030

# **Auf einen Blick**

- Medienunabhängig von flüssig bis viskos z.B. Fruchtzubereitung, Kühlmittel (DK  $> 1,5$ )
- Besonders robustes Design für raueste Umgebungsbedingungen
- Separat einstellbare Schaltausgänge mit IO-Link (2) zur Festlegung des Schaltbereichs oder zweistufigen Alarmierung (Frühwarnung)
- Optionale, mehrfarbige 360° Prozessvisualisierung für die verschiedenen Schaltzustände

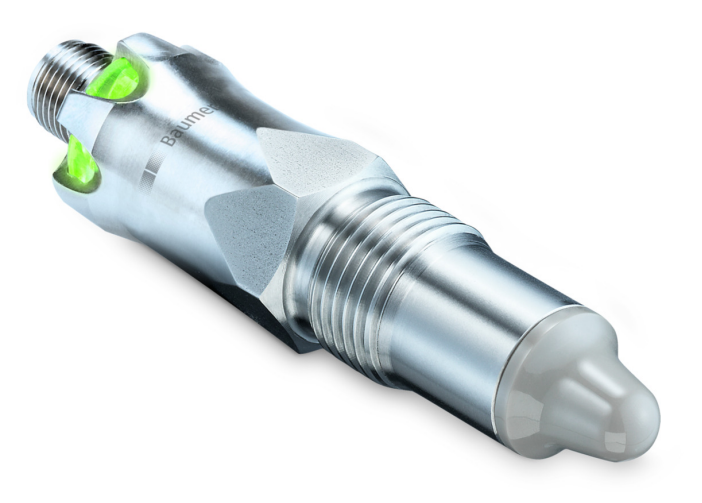

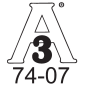

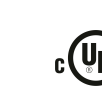

CERTIFIED ellepc

**Total** 

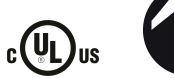

# **Technische Daten**

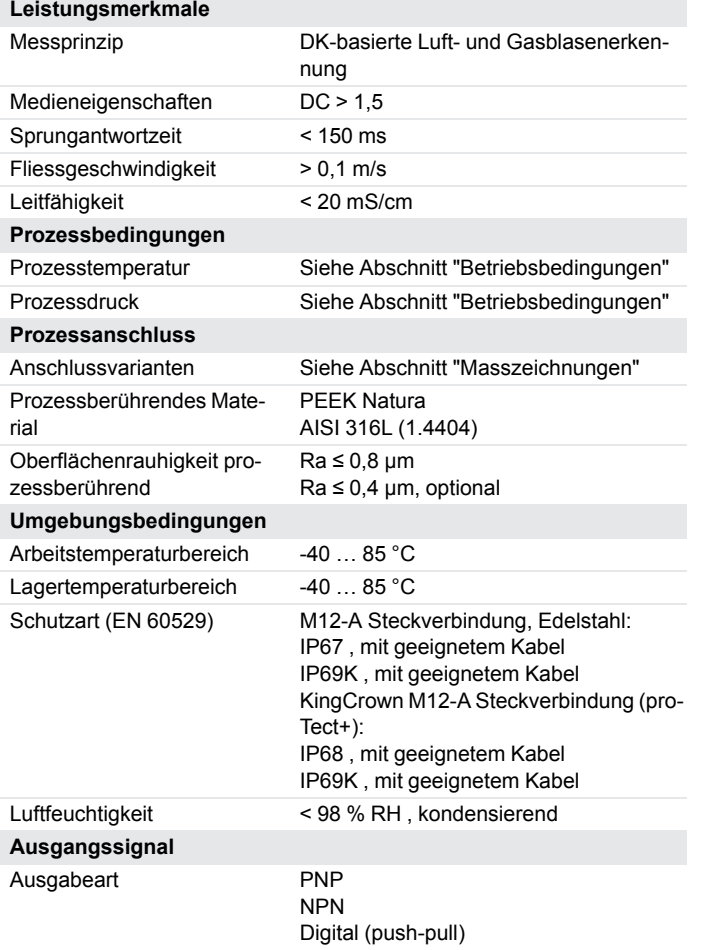

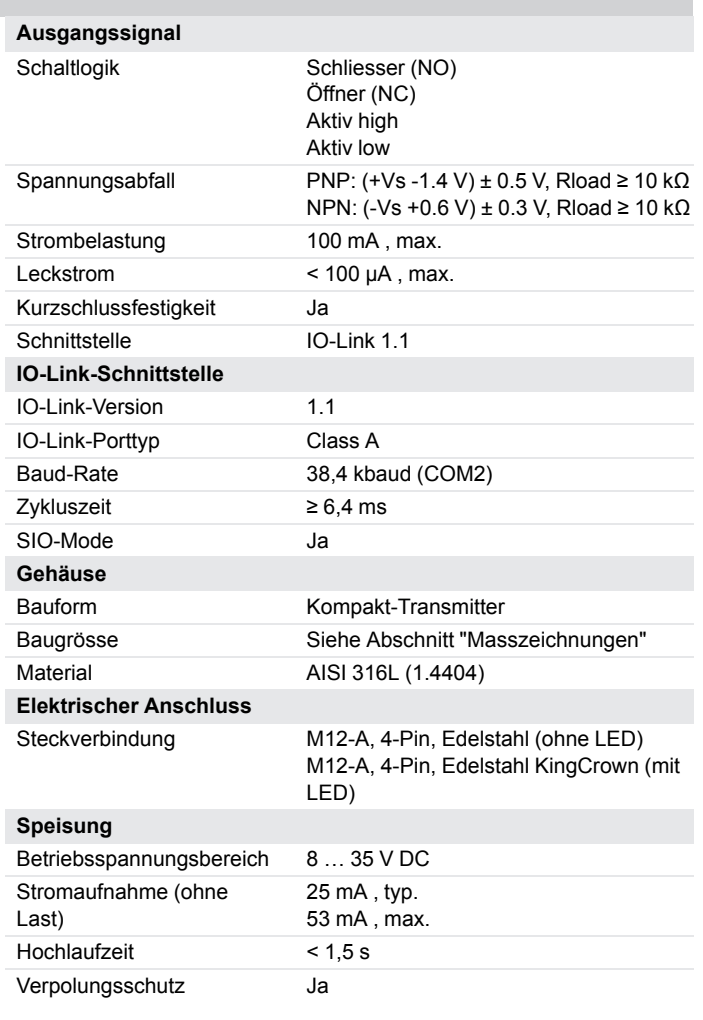

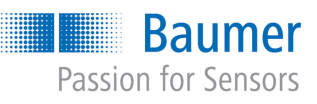

Luft- und Gasblasenerkennung für hygienische Anwendungen PAD20H-B0#.##A030.2##.0030

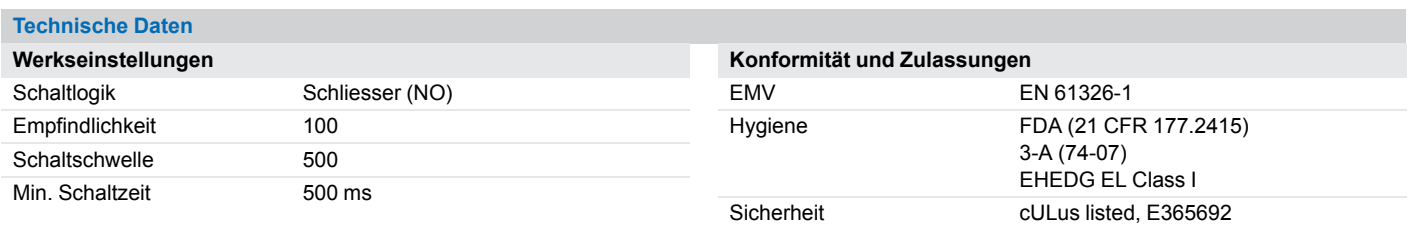

# **Betriebsbedingungen**

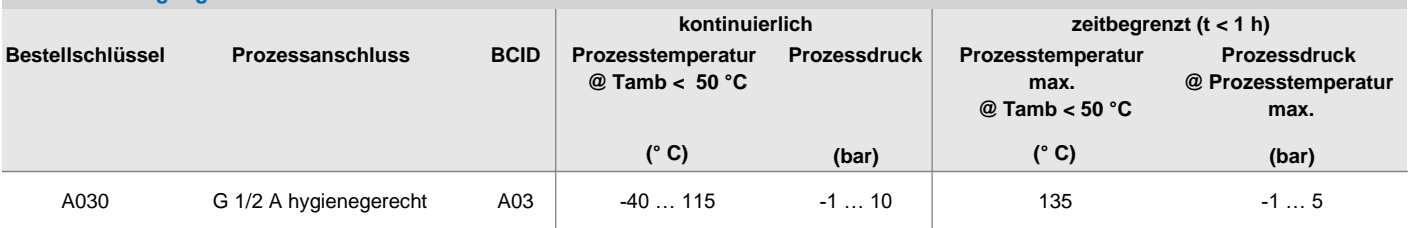

# Interner O-Ring-Typ

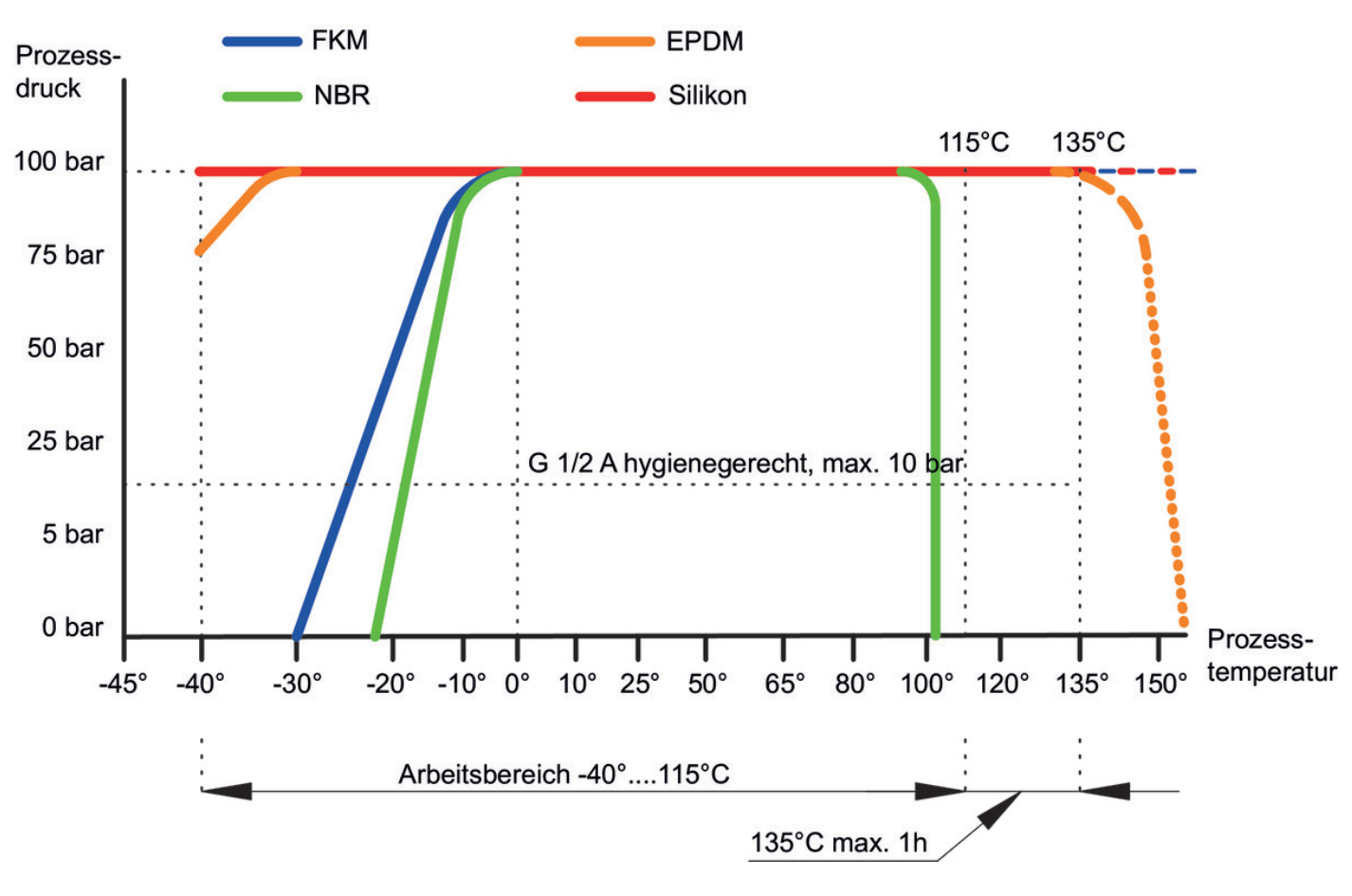

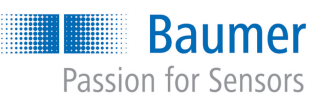

Luft- und Gasblasenerkennung für hygienische Anwendungen PAD20H-B0#.##A030.2##.0030

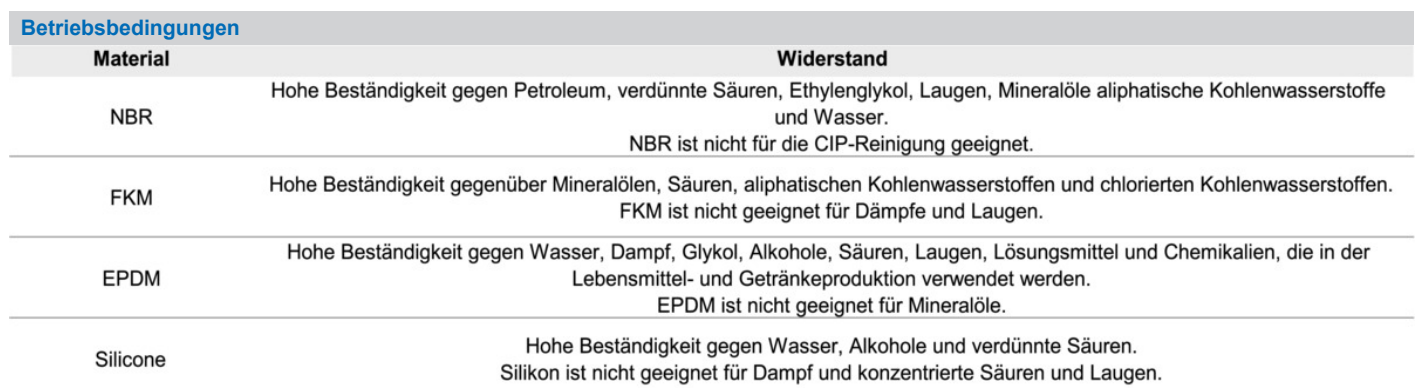

# **Masszeichnungen (mm)**

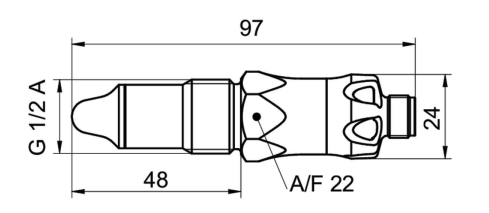

# G 1/2 A hygienegerecht (BCID: A03)

# **Gehäuse**

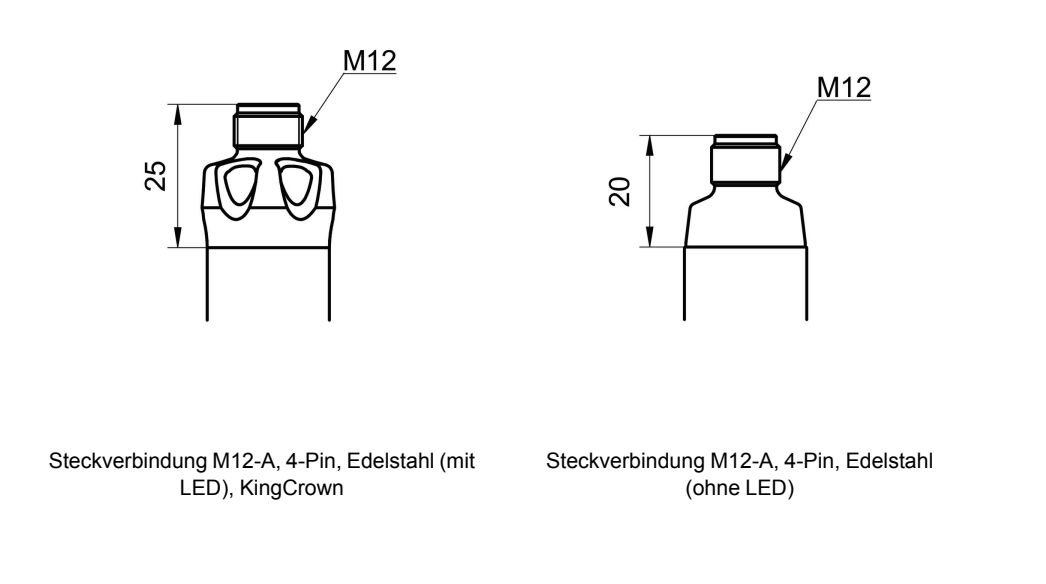

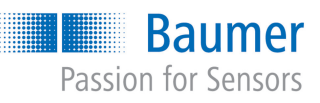

Luft- und Gasblasenerkennung für hygienische Anwendungen PAD20H-B0#.##A030.2##.0030

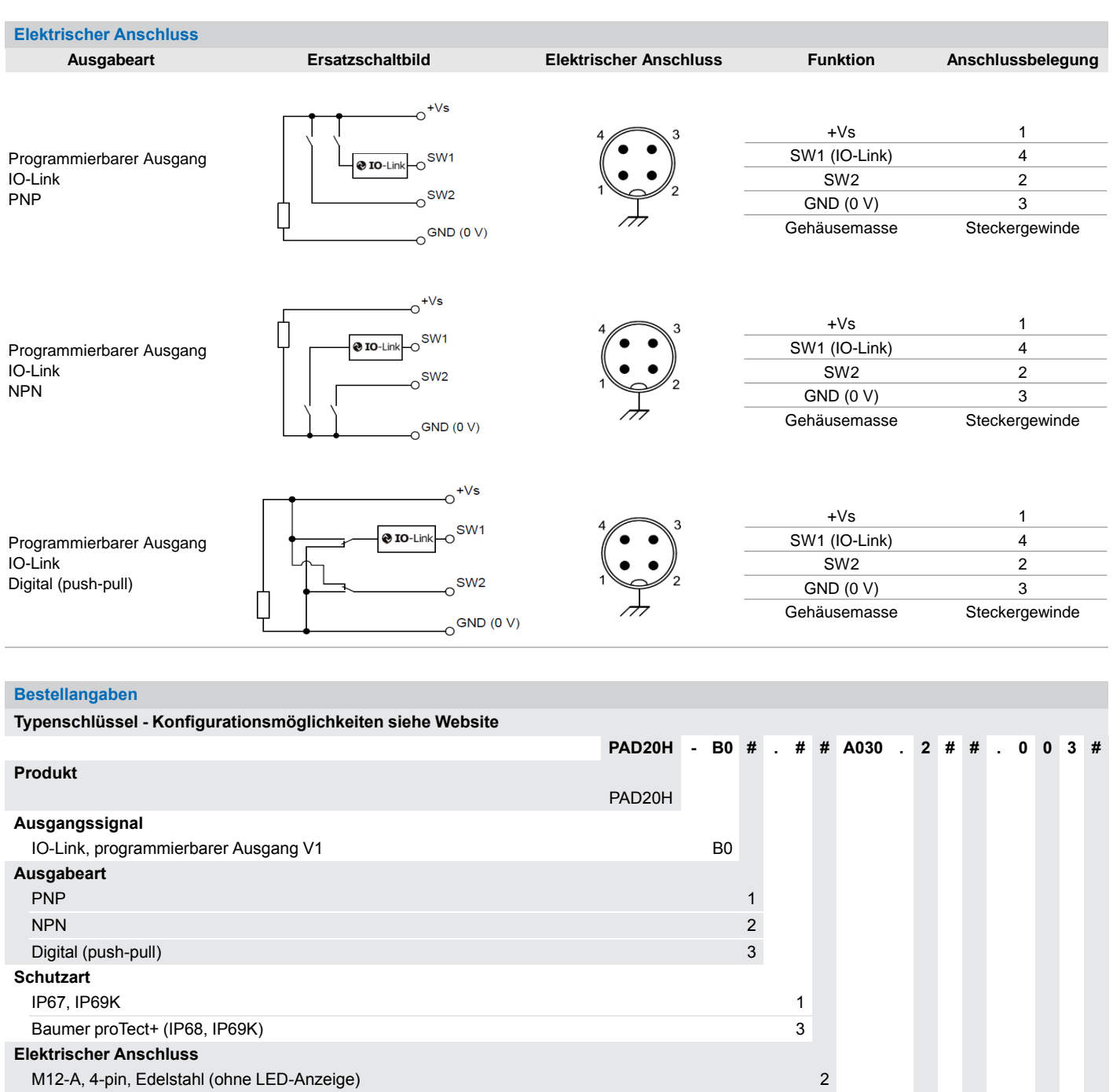

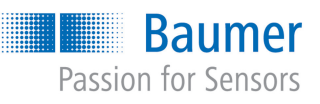

Luft- und Gasblasenerkennung für hygienische Anwendungen PAD20H-B0#.##A030.2##.0030

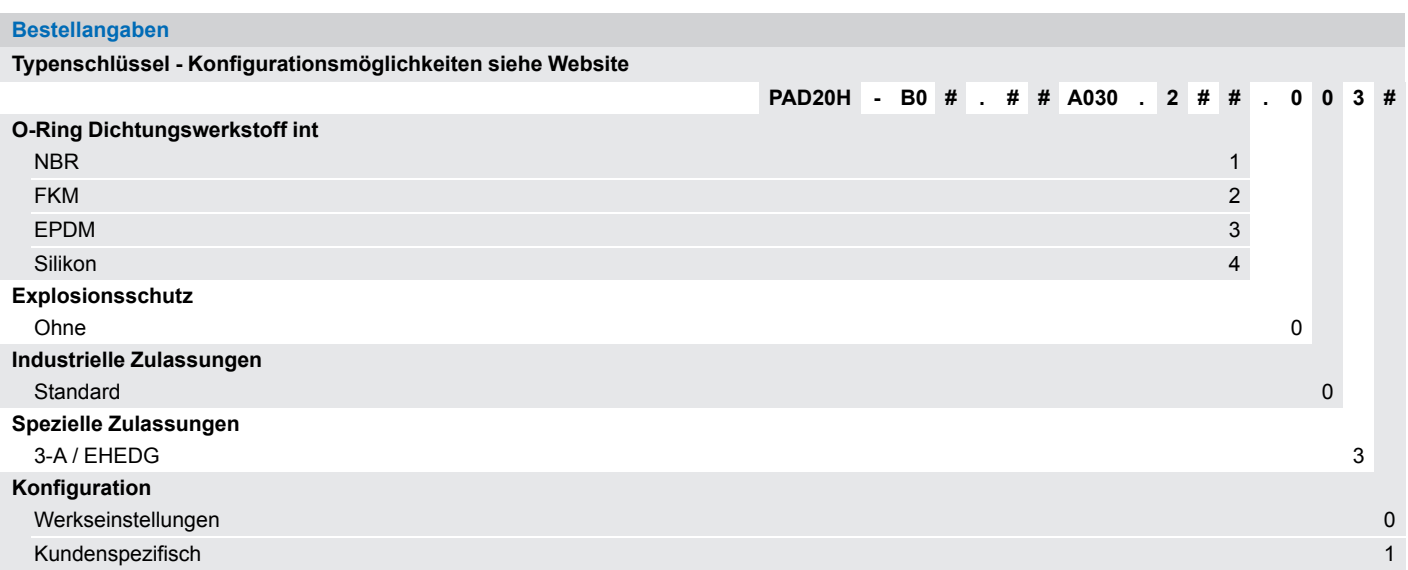

(1) Die Anforderungen gemäss EHEDG / 3-A Sanitary Standard werden nur mit den entsprechenden Einbauteilen erfüllt. Diese sind mit dem EHEDG / 3-A-Logo gekennzeichnet.

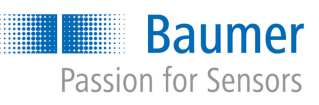

Luft- und Gasblasenerkennung für industrielle Anwendungen PAD20S-B0#.##G070.30#.0000

### **Auf einen Blick**

- Medienunabhängig von flüssig bis viskos z.B. Kühlmittel (DK > 1,5)
- Besonders robustes Design für raueste Umgebungsbedingungen
- Separat einstellbare Schaltausgänge mit IO-Link (2) zur Festlegung
- des Schaltbereichs oder zweistufigen Alarmierung (Frühwarnung) ■ Optionale, mehrfarbige 360° Prozessvisualisierung für die verschiedenen Schaltzustände

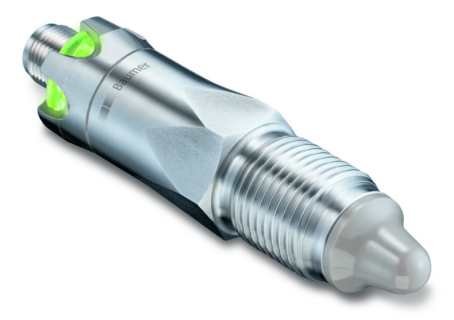

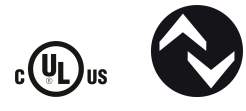

# **Technische Daten**

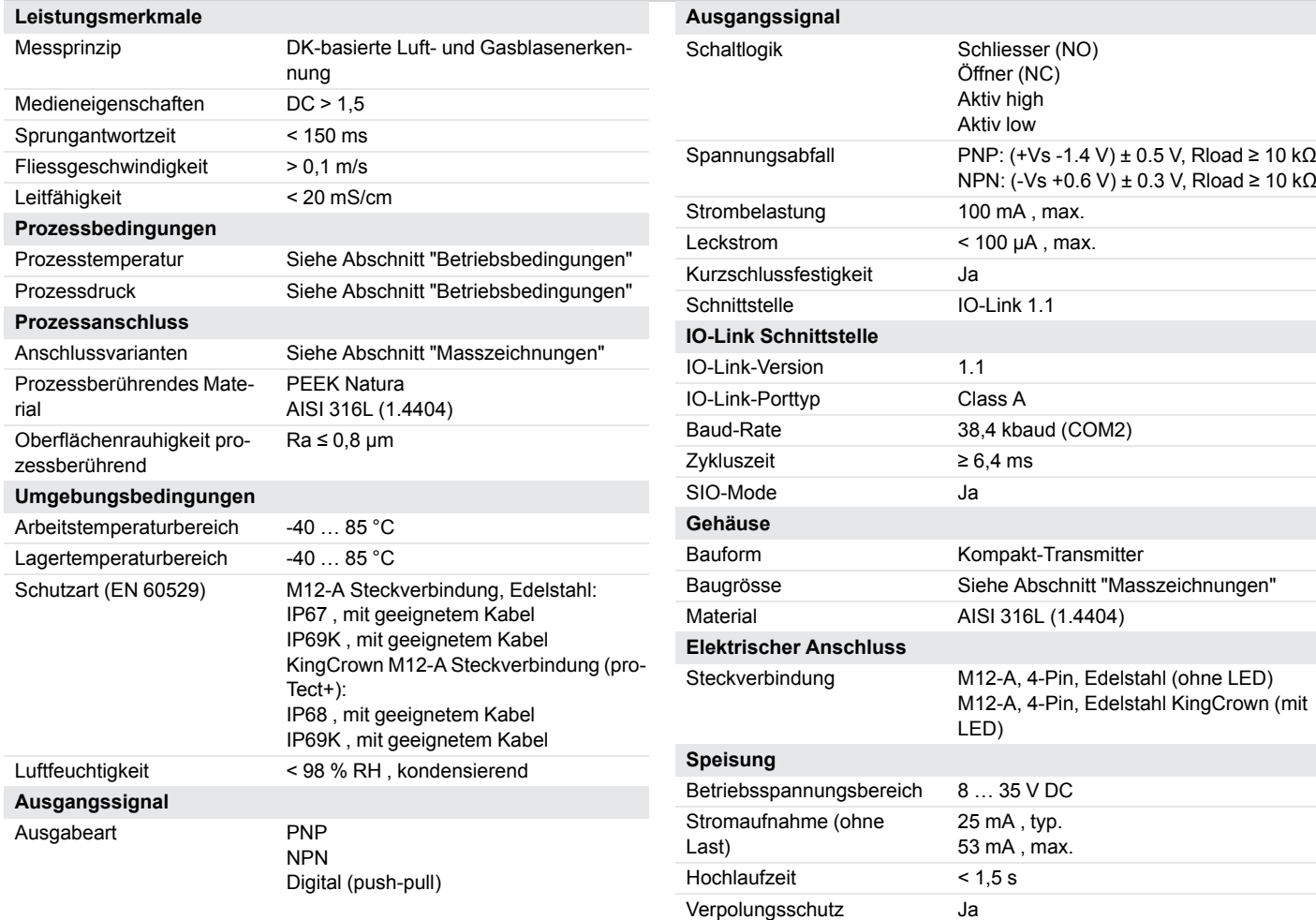

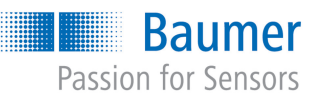

Luft- und Gasblasenerkennung für industrielle Anwendungen PAD20S-B0#.##G070.30#.0000

# **Technische Daten**

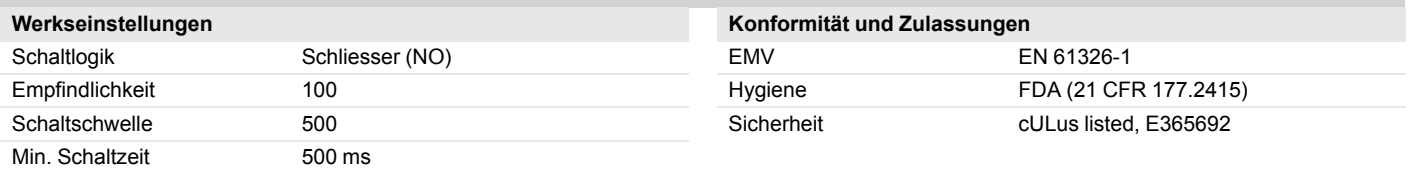

# **Betriebsbedingungen**

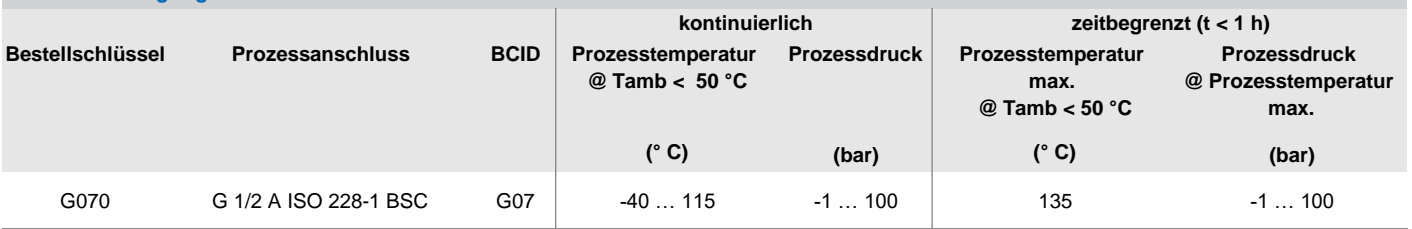

# Interner O-Ring-Typ

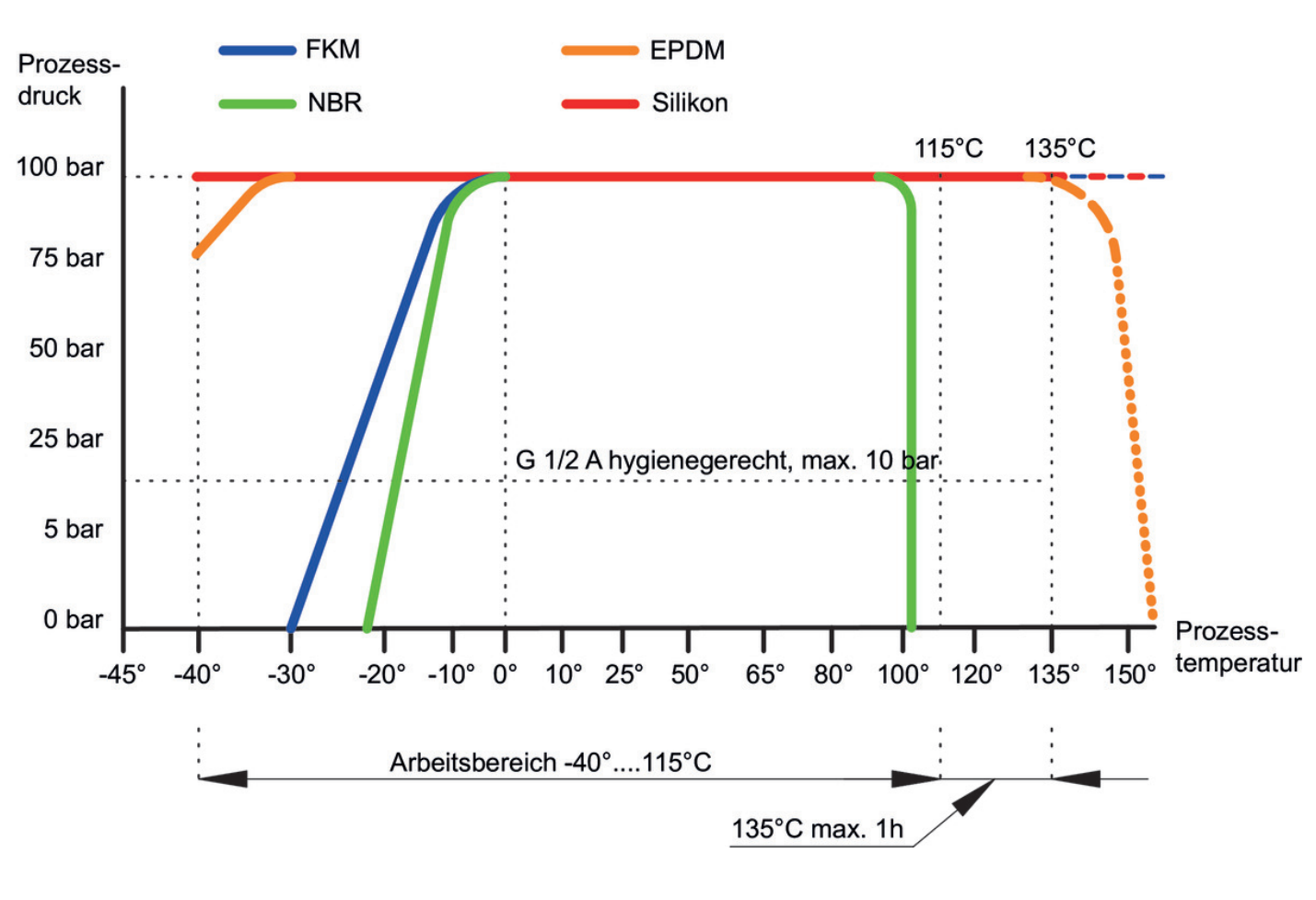

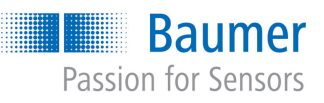

Luft- und Gasblasenerkennung für industrielle Anwendungen PAD20S-B0#.##G070.30#.0000

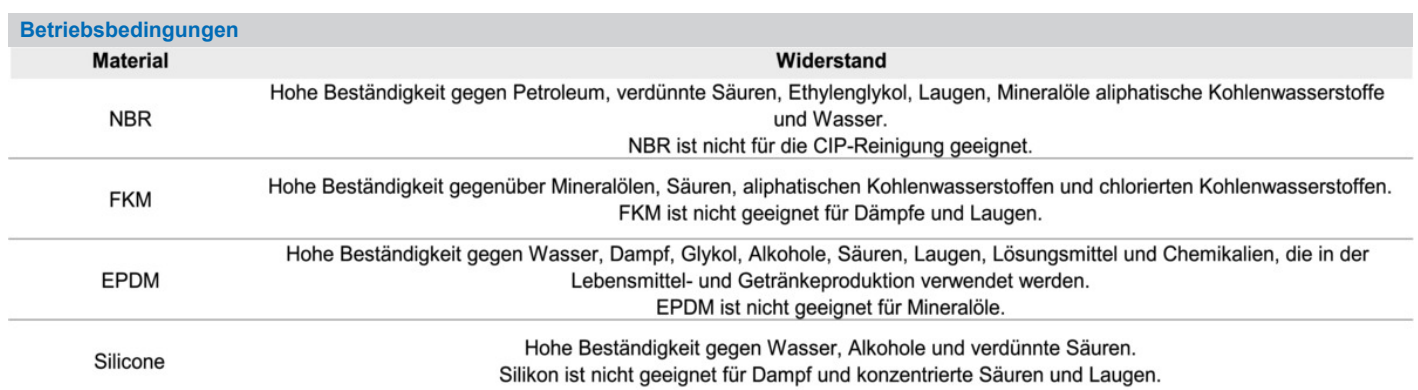

# **Masszeichnungen (mm)**

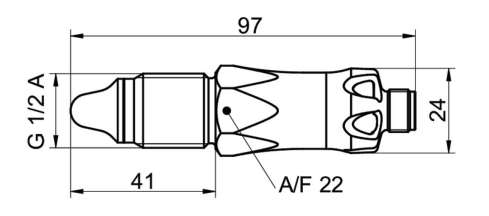

# G 1/2 A ISO 228-1 BSC (BCID: G07)

# **Gehäuse**

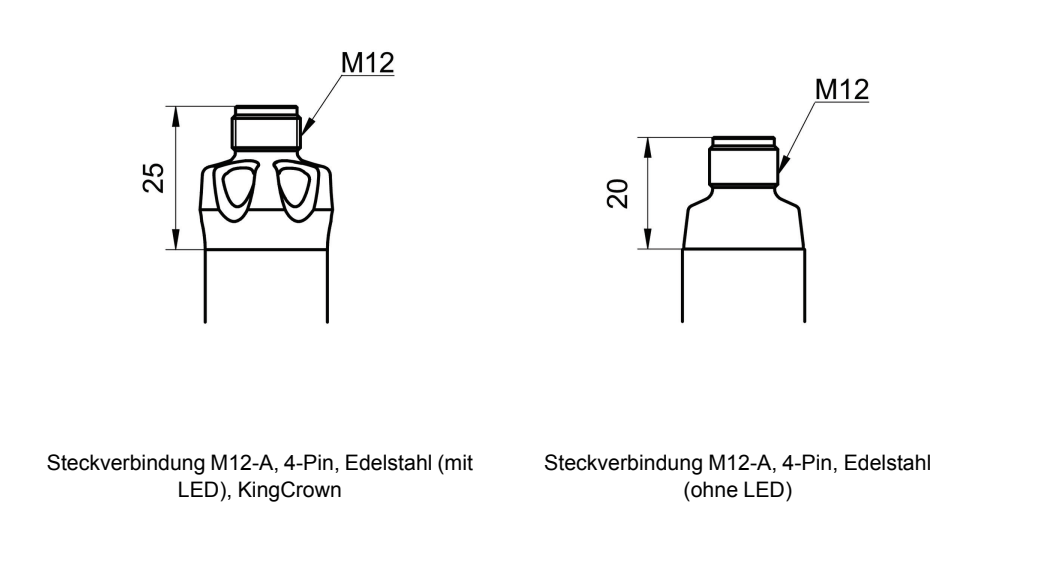

# 2023-08-02 Angegebene Produkteigenschaften und technische Daten stellen keine Garantieerklärung dar. Technische Änderungen vorbehalten. 2023-08-02 Angegebene Produkteigenschaften und technische Daten stellen keine Garantieerklärung dar. Technische Änderungen vorbehalten.

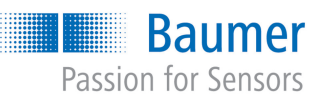

Luft- und Gasblasenerkennung für industrielle Anwendungen PAD20S-B0#.##G070.30#.0000

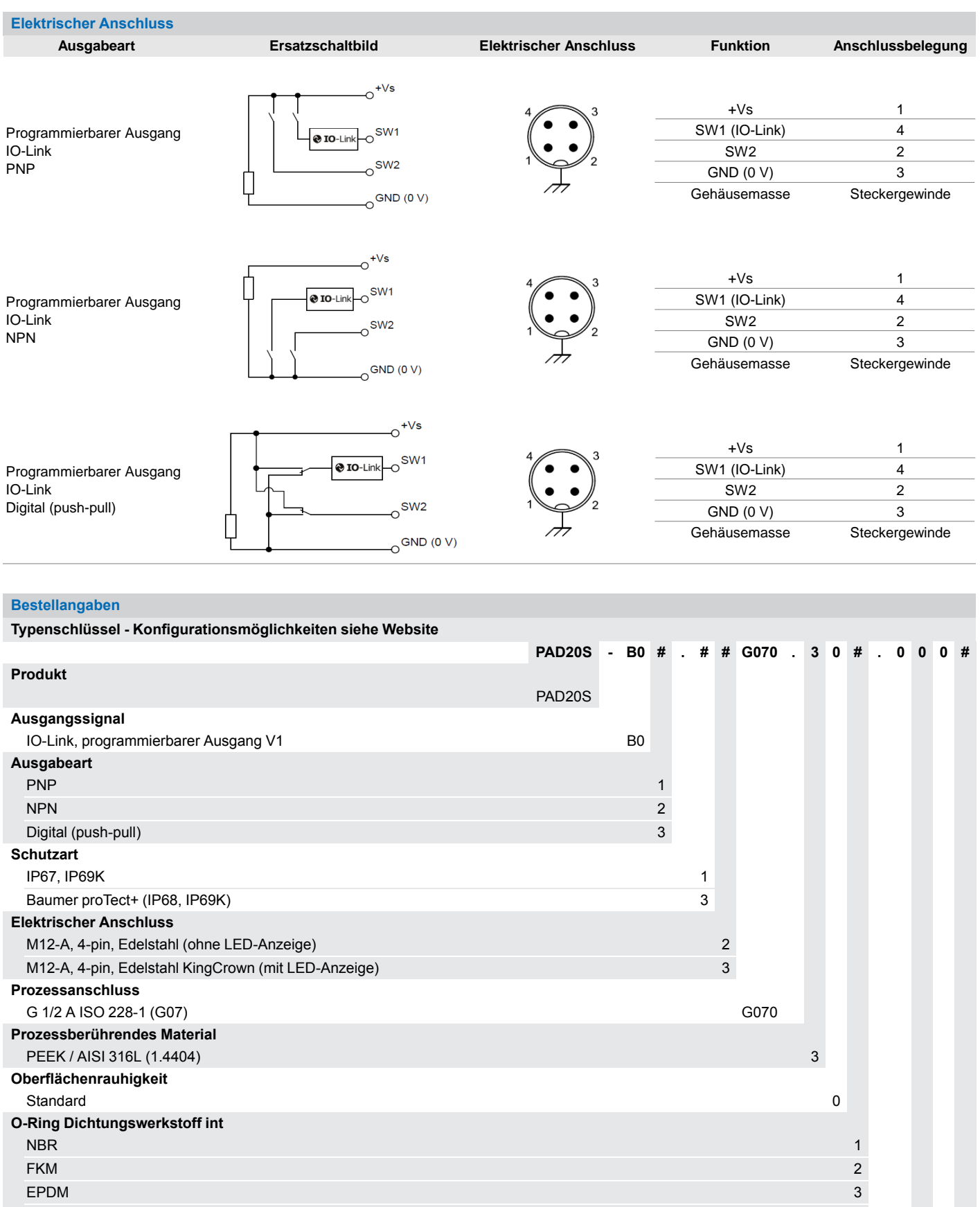

Silikon 1989 - Andrea Silikon 1999 - Andrea Silikon 1999 - Andrea Silikon 1999 - Andrea Silikon 1999 - Andrea

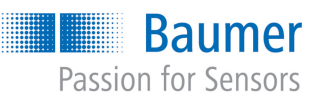

Luft- und Gasblasenerkennung für industrielle Anwendungen PAD20S-B0#.##G070.30#.0000

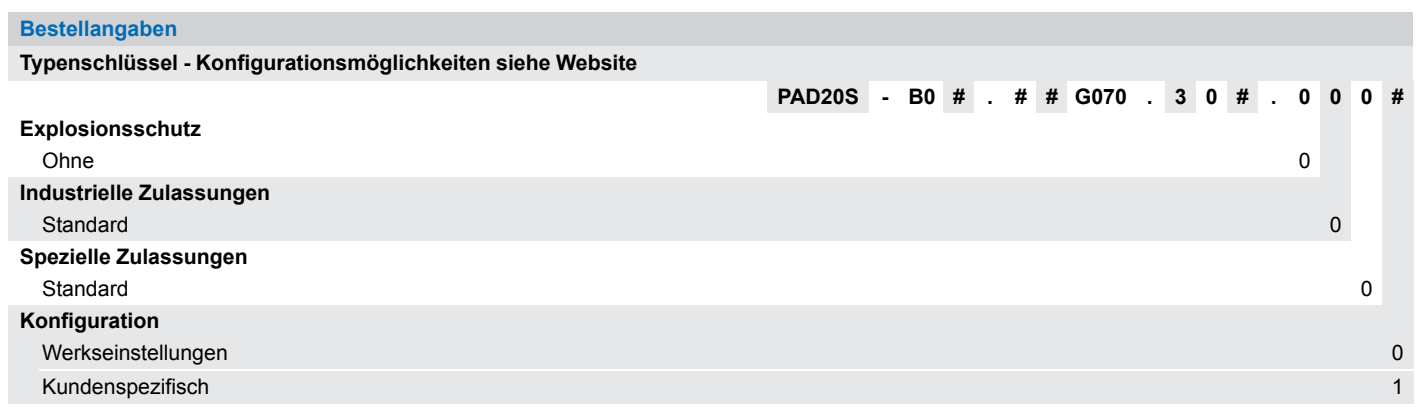

### **PAD20H/S**

**Analysis Equipment** Analysegeräte Appareil d'analyse

# $C \in$

# **Quickstart**

Kurzanleitung Guide rapide

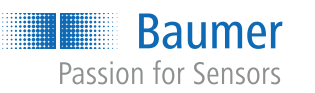

**Baumer A/S** Runetoften 19 DK - 8210 Aarhus V (+45 89 31 76 11 info@baumer.com

For further Baumer contacts go to: Weitere Baumer Kontakte finden Sie unter: Autres contacts Baumer sous : **www.baumer.com**

Right of modifications reserved Änderungen vorbehalten Modifications réservées

**EN | DE | FR**

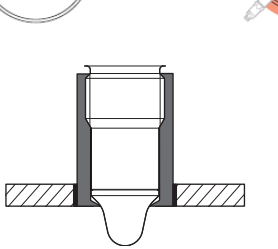

**Structure**

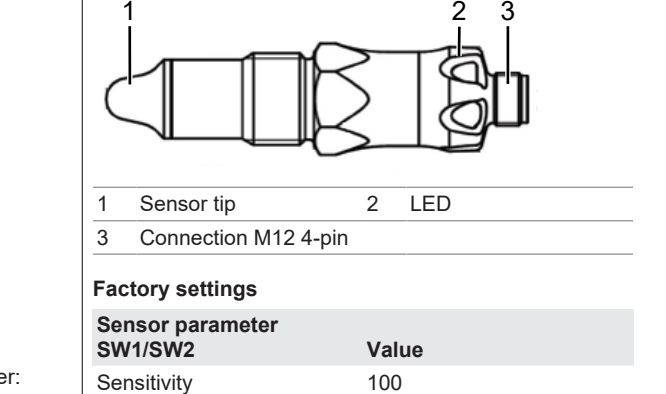

Threshold 500 Min. switching time 500 ms

> 2 SW2 3 GND (0 V) Plug thread Frame ground

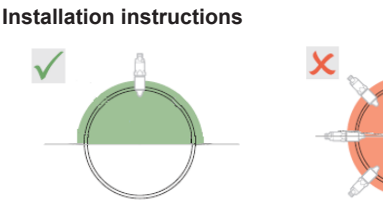

For highest accuracy, weld the socket as flat as possible.

Für höchste Genauigkeit die Muffe so flach wie möglich Pour une précision optimale, soudez la douille aussi

einschweissen.

# $4 \nearrow 3$ 1 $\searrow$ 2

plate que possible.

**Connection diagram and pin assignment**

@ IO-Link

 $\sim$ SW<sub>2</sub>

 $+Vs$  $\mathrm{e}^{\mathrm{SW1}}$ 

**PNP:**

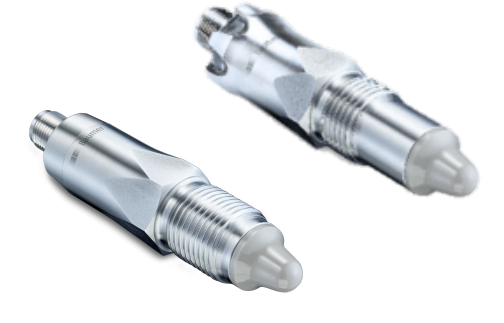

**NPN:**

 $O$  GND (0 V)

SW2

 $1$ 

@ IO-Link

GND (0 V)

**Digital (push-pull):**

 $-6$ <sup>SW1</sup>

 $\otimes$  IO-Link

SW2

 $0^{+\sqrt{s}}$ 

 $O^{GND (0 V)}$ 

# **Baumer** Passion for Sensors

4 SW1 (IO-Link)

SW<sup>-</sup>

 $\mathrm{e}^{+Vs}$ 

- Download from [www.baumer.com:](https://baumer.com)
- Data sheet
- **EU conformity declaration**
- $\blacksquare$  As a product insert:
- Quickstart
- General information insert (11042373)

Operating voltage range: +Vs = 8 ... 35 VDC Disconnect the system from power before connecting the device.

- PAD20H Hygienic applications
- PAD20S Industrial applications

Note on electromagnetic compatibility: Shielded connection cable is recommended. Ground the cable shield on both sides over a large surface and ensure potential equalization.

Betriebsspannungsbereich: +Vs = 8 ... 35 VDC

The sensor is for detecting air and gas bubbles in liquid media utilizing a dielectric constant of at least 1.5. The sensor may only be used for media to which housing material and sensor tip are resistant.

- **Risk of injury from dangerous media**
- a) Wear protective gear when working with hazardous media (e.g. acids, lye).
- b) Empty pipes prior to the installation.
- ▶ Check the packaging and sensor for damages. Do not use damaged sensors.

Vor dem Anschliessen des Geräts die Anlage spannungsfrei schalten.

Hinweis zur elektromagnetischen Verträglichkeit: Geschirmtes Anschlusskabel empfohlen. Kabelschirm beidseitig, grossflächig erden und Potentialausgleich sicherstellen.

Tension de service : +Vs = 8 ... 35 V CC

Mettre l'installation hors tension avant de raccorder l'appareil.

Baumer. b) Do not seal the process connection with Teflon tape

Screw the sensor in place applying the following

Remarque concernant la compatibilité électromagnétique : câble de connexion blindé recommandé. Effectuer une mise à la terre sur une grande surface aux deux extrémités du blindage du câble et assurer la liaison équipotentielle.

# **Baumer**

G 1/2 A hygienic (BCID A03) *Instruction:*

- - Screw the sensor in place applying the following torque: 10 ...15 Nm

11248206, V2, 2/11/2022

# **EN**

# **Applicable documents**

# **Product versions**

# **Version Application area**

For variant-specific specifications please refer to the related data sheet.

# **Security**

# **WARNING**

# **Hot media burns**

- The sensor housing can heat up to over 50 °C during operation. a) Wear suitable protecting gloves when handling hot
	-

media. **Function**

# **Installation**

# **DANGER**

# **Installation of the sensor (for industrial 1 applications)**

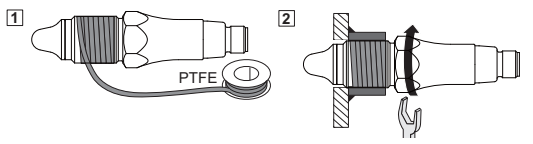

- a) Click on icon  $\blacksquare$ .
- b) Parameterize the sensor with the help of the visualization. For parameterization of the switching thresholds, use the cumulated measuring signals on the display as a guideline.

Use Teflon tape (PTFE) for sealing the threads of sensors with the following process connections: n G 1/2 A ISO 228-1 BSC (BCID G07)

*Instruction:*

torque: 20 NM max.

**Installation of the sensor (for hygienic**

**applications) WARNING**

**Health hazard from contaminated media**

# a) Only use welding sleeves and adapters from

(PTFE). c) The welding should only be carried out by persons who are trained in the hygiene sector.

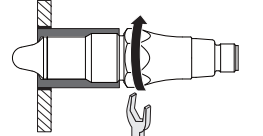

This applies to sensors with the following process connection:

- 
- 

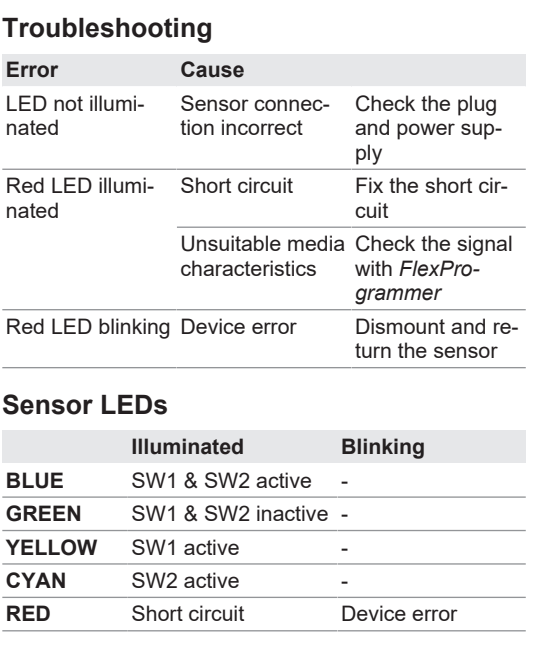

# **Parameterization**

Sensor parameterization either with software *Flex Program* (via *Baumer USB IO-Link Master (USB IOLM*)) or using an*IO-Link Master*.

The following parameters of the two switching outputs allow for configuration:

- Switch function, switching logic<br>■ Threshold
- Threshold
	- **n** Sensitivity  $\blacksquare$  Min. switching time

# **Parameterization via USB IOLM and FlexProgram**

Software *FlexProgram* will visualize the measured values for simplified parameterization. Communication between the sensor and *FlexProgram* is via *USB IOLM*.

# *Connecting USB IOLM*

# *Instruction:*

- a) Connect *USB IOLM* to the sensor using the M12 connector.
- b) Use the USB cable to connect *USB IOLM* to a PC having the *FlexProgram* software installed.

# **Sensor parameterization in FlexProgram**

- *Instruction:*
- a) Open software *FlexProgram* on the PC.

b) Open analysis project *PAD20 IO-Link Master*.

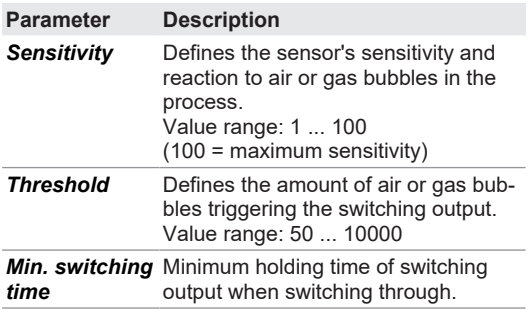

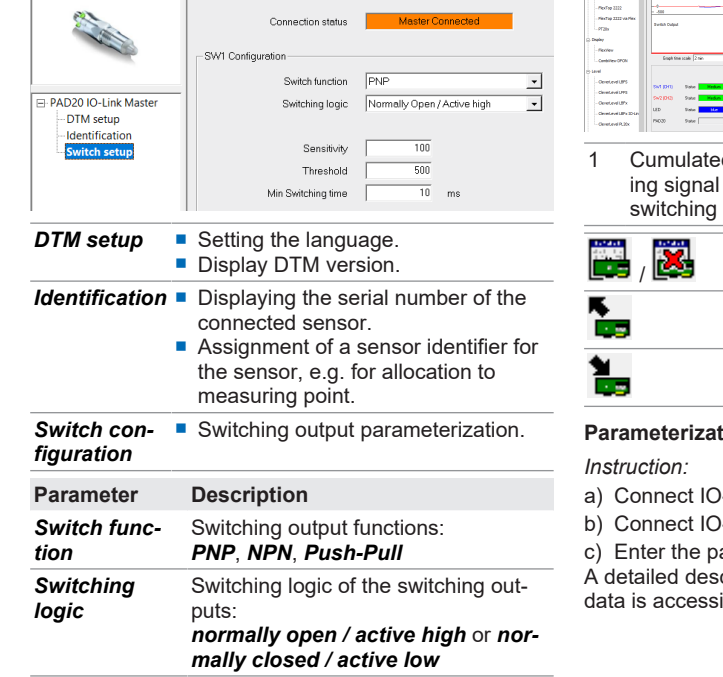

# **How to use visualization in FlexProgram** *Instruction:*

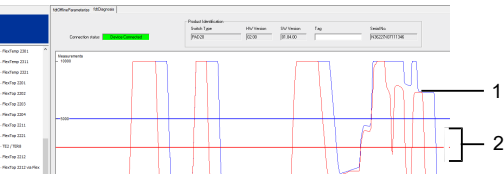

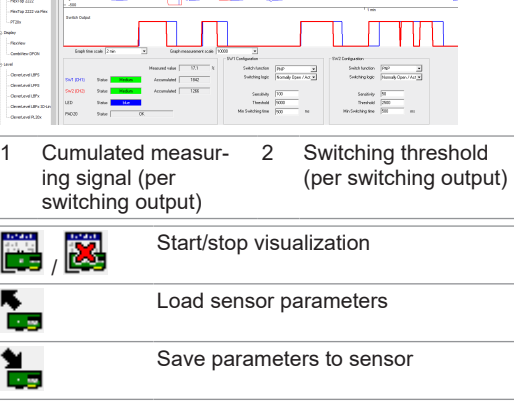

### **Parameterization via IO-Link master and IODD**

) Link master to sensor.

-Link master to PC via USB cable.

arameters.

scription of IODD parameters and process ible at www.baumer.com.

# **DE**

# **Mitgeltende Dokumente**

- Als Download unter [www.baumer.com](https://baumer.com): ▪ Datenblatt
- EU-Konformitätserklärung
- Als Produktbeileger:
- Kurzanleitung ▪ Beileger Allgemeine Hinweise (11042373)

# **Produktvarianten**

# **Variante Einsatzbereich**

- PAD20H Hygienische Anwendungen PAD20S Industrielle Anwendungen
- Die Spezifikationen der Varianten können Sie dem jeweiligen Datenblatt entnehmen.

# **Sicherheit**

### **WARNUNG Verbrennungen bei heissen Medien**

- (z. B. Säuren, Laugen) eine Schutzausrüstung. b) Leeren Sie vor der Montage die Rohrleitungen.
- Prüfen Sie Verpackung und Sensor auf Beschädi-
- gungen. ■ Verwenden Sie beschädigte Sensoren <u>nicht</u>.

# Sensor montieren (bei Industrieanwendungen)

Das Gehäuse des Sensors kann sich im Betrieb auf über 50 °C erwärmen.

a) Tragen Sie bei heissen Medien geeignete Handschuhe.

### **Funktion**

Der Sensor dient der Erkennung von Luft- und Gasblasen in flüssigen Medien mit einer Dielektrizitätskonstante von mindestens 1,5. Der Sensor darf nur für Medien eingesetzt werden, gegen die das Gehäusematerial und die Sensorspitze resistent sind.

Schrauben Sie den Sensor mit folgendem Anzugsmoment an: 20 Nm max.

### **Montage**

# **GEFAHR**

**Verletzungsgefahr durch gefährliches Medium** a) Tragen Sie beim Einsatz von gefährlichen Medien

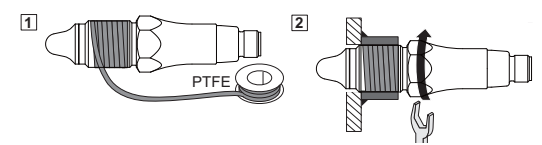

Verwenden Sie für Sensoren mit folgenden Prozessanschlüssen Teflonband (PTFE) zur Gewindeabdichtung: n G 1/2 A ISO 228-1 BSC (BCID G07)

- sen sich konfigurieren: ■ Schalterfunktion, Schaltlogik
- $\blacksquare$  Schwelle
	- **Empfindlichkeit**
	- Minimale Schaltzeit

# *Vorgehen:*

# **Sensor montieren (bei Hygieneanwendungen)**

# **WARNUNG**

# **Gesundheitsgefährdung durch verunreinigtes Medium**

- a) Verwenden Sie ausschliesslich Einschweissmuffen und Adapter von Baumer.
- b) Dichten Sie den Prozessanschluss nicht mit Teflonband (PTFE) ab.
- c) Lassen Sie Schweissarbeiten nur von Personen durchführen, die im Hygienebereich geschult sind.

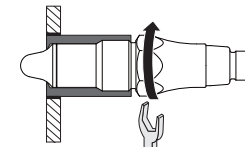

- Gilt für Sensoren mit folgendem Prozessanschluss: G 1/2 A hygienegerecht (BCID A03)
- *Vorgehen:*
- Schrauben Sie den Sensor mit folgendem Anzugsmoment an: 10 ... 15 Nm

# **Störungsbehebung**

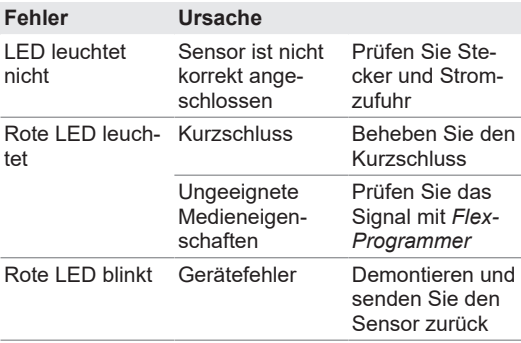

# **Sensor LEDs**

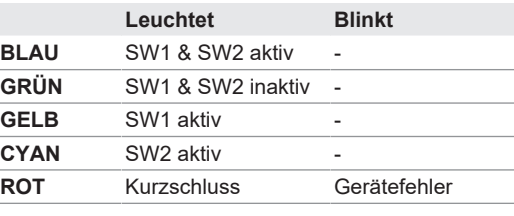

# **Parametrierung**

Die Parametrierung des Sensors erfolgt wahlweise mit der Software *FlexProgramm* (via *Baumer USB IO-Link Master (USB IOLM*)) oder über einen *IO-Link Master*. Folgende Parameter der beiden Schaltausgänge las-

- Téléchargement sous [www.baumer.com](https://baumer.com) : ▪ Fiche technique
- Déclaration de conformité UE
- En tant qu'annexe du produit :
- Manuel d'utilisation abrégé ▪ Remarques générales supplémentaires (11042373)

# **Parametrierung über USB IOLM und FlexProgram**

Bei der Verwendung des *FlexProgram* können die Messwerte visualisiert werden, um die Parametrierung zu erleichtern. Die Kommunikation zwischen Sensor und *FlexProgram* erfolgt über den *USB IOLM*.

- a) En cas d'utilisation de matériaux dangereux (par exemple acides, bases), porter un équipement de protection
- b) Avant le montage, vider les conduites.
- n Vérifiez la présence de dégradations sur l'emballage du capteur.
- N'utilisez pas de capteurs endommagés .

# *USB IOLM* **anschliessen**

- *Vorgehen:*
- a) Verbinden Sie den *USB IOLM* per M12-Stecker mit dem Sensor.
- b) Schliessen Sie den *USB IOLM* per USB-Kabel an einen PC mit installiertem *FlexProgram* an.

# **Sensor im FlexProgram parametrieren**

- *Vorgehen:*
- a) Öffnen sie am PC das Programm *FlexProgram*.
- b) Öffnen Sie das Analyseprojekt *PAD20 IO-Link Master*.

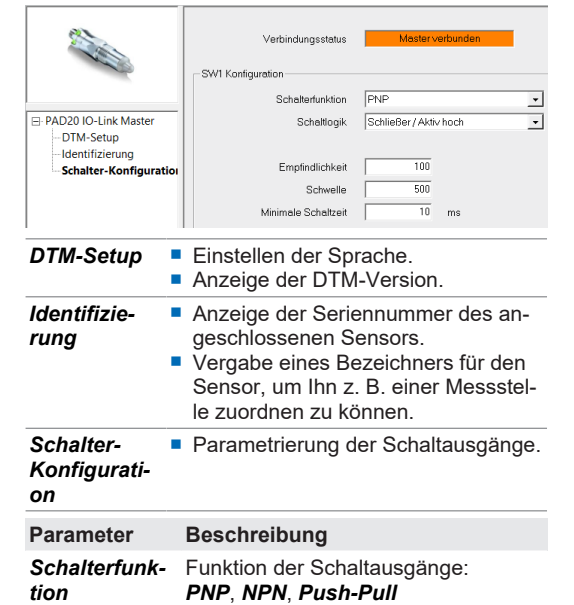

*Schaltlogik* Schaltlogik der Schaltausgänge:

*Schließer / Aktiv hoch* oder *Öffner /*

*Aktiv niedrig*

**Parameter Beschreibung**

*Empfindlichkeit*

Legt fest, wie empfindlich der Sensor auf Luft- oder Gasblasen im Prozess

**Baumer** 

tation permettent la configuration: ■ Fonction, logique du commutateur

**Temps minimum de commutation** 

n Seuil **n** Sensibilité reagieren soll. Wertebereich: 1 ... 100 (100 = höchste Empfindlichkeit)

a) Klicken Sie auf das Symbol

### *Schwelle* Legt fest, ab wie viel Luft- oder Gasblasen der Schaltausgang durchschalten soll. Wertebereich: 50 ... 10000 *Minimale Schaltzeit* Zeit, die der Schaltausgang beim Durchschalten mindestens aktiv blei-

ben soll.

# **Visualisierung im FlexProgram verwenden** *Vorgehen:*

b) Parametrieren Sie den Sensor mit Hilfe der Visualisierung. Orientieren Sie sich bei der Parametrierung der Schaltschwellen an den angezeigten akkumulierten Messsignalen.

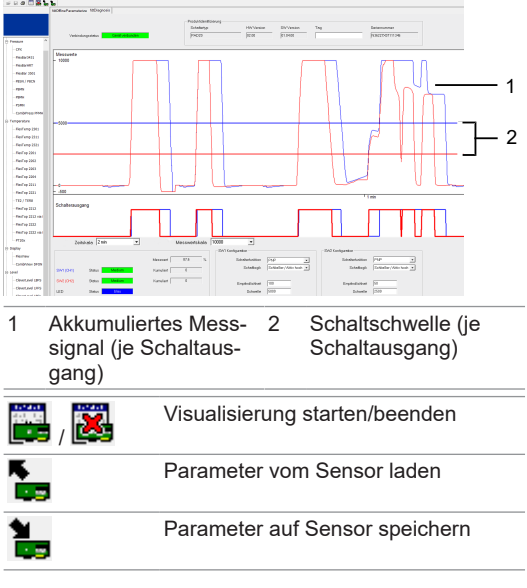

### **Parametrierung über IO-Link Master und IODD** *Vorgehen:*

a) Verbinden Sie den IO-Link Master mit dem Sensor.

b) Schliessen Sie den IO-Link Master per USB-Kabel an einen PC an.

c) Stellen Sie die Parameter ein.

- a) Cliquez sur
- b) Utiliser la fonctionnalité de la visualisation pour paramétrer le capteur. Pour le paramétrage des seuils de commutation, orientez-vous aux signaux de mesure accumulés affichés.

Eine ausführliche Beschreibung der Parameter und Prozessdaten für die IODD finden Sie auf www.baumer.com.

# **Baumer**

# **FR**

# **Documents valables**

# **Variétés de produits**

**Variante Domaine d'utilisation**

# PAD20H Applications hygiéniques PAD20S Applications industrielles

Les spécifications techniques des variantes peuvent être consultées sur la fiche de données techniques.

# **Sécurité**

# **AVERTISSEMENT**

- **Brûlures par des médias chauds**
- Le boîtier du capteur peut se chauffer jusqu'à plus de 50 °C pendant l'opération.
- a) Portez des gants appropriés pendant la manipulation des médias chauds.

**Fonction** Le capteur est utilisé pour identifier les bulles d'air et

de gaz dans les médias liquides dont la constante diélectrique est d'au moins 1,5. Utilisez le capteur seulement dans des médias auxquels le matériau du boîtier et la pointe du capteur sont résistants.

### **Montage**

# **DANGER**

### **Risque de blessure dû à un matériau dangereux**

# **Monter le détecteur (pour applications 1 industrielles)**

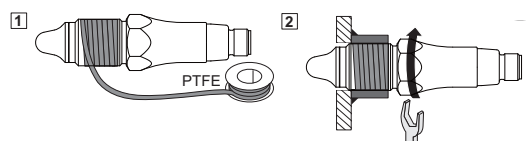

Pour les capteurs avec les raccords process suivants, utiliser du ruban en Téflon (PTFE) pour étanchéifier le filetage :

- n G 1/2 A ISO 228-1 BSC (BCID G07)
- *Procédure :* Visser le capteur au couple de serrage suivant : 20 Nm max.

# **Monter le détecteur (pour applications**

**hygiéniques)**

vant

- **AVERTISSEMENT Risque sanitaire dû à un matériau impur**
- a) Utiliser exclusivement des manchons soudés et adaptateurs de Baumer.
- b) Ne pas étanchéifier le raccord process avec du ruban en Téflon (PTFE).

c) Faire réaliser les travaux de soudure uniquement par des personnes formées au secteur de l'hygiène.

Valable pour les capteurs avec le raccord process sui-

Visser le capteur au couple de serrage suiv-

*Procédure :*

 $\boxtimes$ 

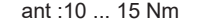

# **Élimination des anomalies**

G 1/2 A hygiénique (BCID A03)

Y

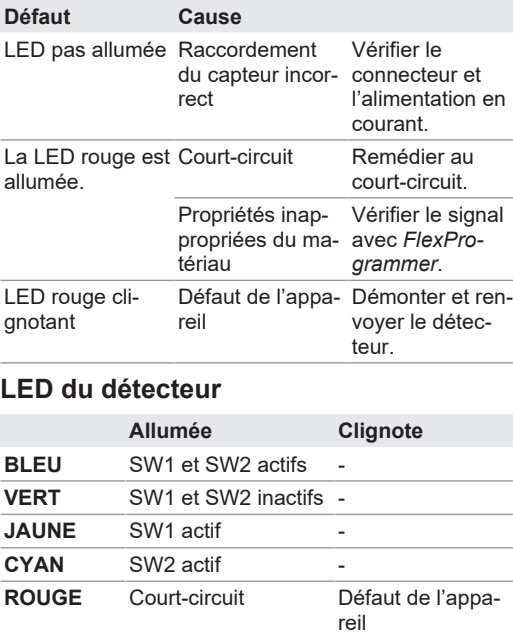

**Paramétrage**

Paramétrage du capteur soit par le logiciel *FlexProgram* (via *Baumer USB IO-Link Master (USB IOLM*)),

soit par *IO-Link Master*.

Les paramètres suivants des deux sorties de commu-

**Paramétrage via USB IOLM et FlexProgram** *Le FlexProgram* permet l'affichage des valeurs mesurées pour faciliter le paramétrage. La communication entre le détecteur et *FlexProgram* s'effectue par l'inter-

médiaire de l'IOLM *USB*. *Connecter le USB ILM*

*Procédure :*

a) Connectez le IOLM *USB* au capteur via le connec-

teur M12.

b) Pour connecter l'IOLM *USB* à un PC ayant le *Flex-Program* installé utilisez un câble USB. **Paramétrer le détecteur dans la FlexProgram**

*Procédure :*

a) Au PC, ouvrez le programme *FlexProgram*. b) Ouvrez le projet d'analyse *PAD20 IO-Link Master*.

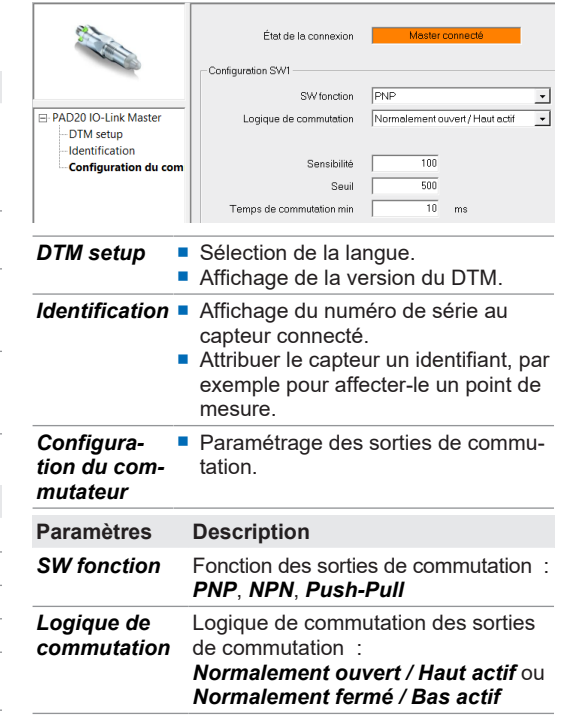

### **Paramètres Description** *Sensibilité* Détermine la sensibilité du capteur pour réagir aux bulles d'air ou de gaz dans le processus. Plage de valeurs: 1 ... 100 (100 = sensibilité maximale) *Seuil* Défini le montant de bulles d'air ou de gaz activant la sortie de commutation. Plage de valeurs: 50 ... 10000 *Temps minimum de commutation* Temps minimum pendant lequel la sortie de commutation doit rester active lors de l'opération commutative.

# **Visualisation dans FlexProgram**

*Procédure :*

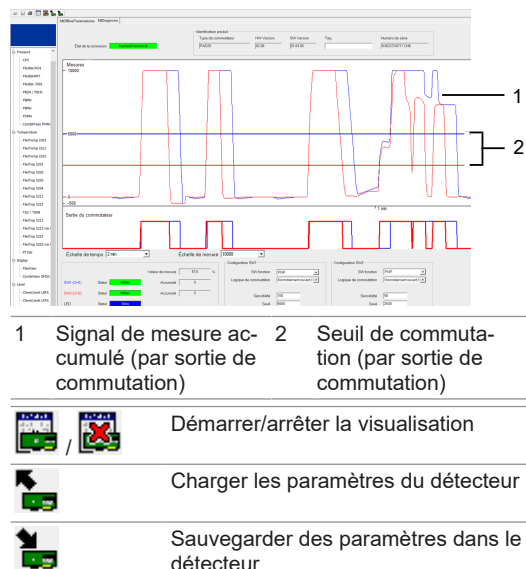

# **Paramétrage via le maître IO-Link et IODD**

*Procédure :*

- a) Connectez le maître IO-Link au capteur.
- b) Raccordez le capteur via un câble USB à un PC.
- c) Entrez les paramètres.

Pour une description détaillée des paramètres et des données de processus IODD visitez

www.baumer.com.